# USB-Serial Converter REX-USB60F

# 2008 7 1.2

**REX-USB60F** 

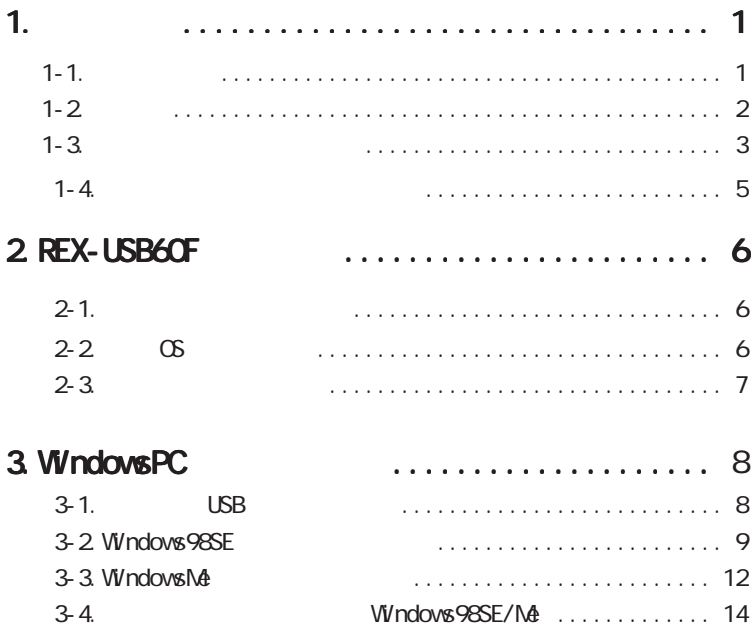

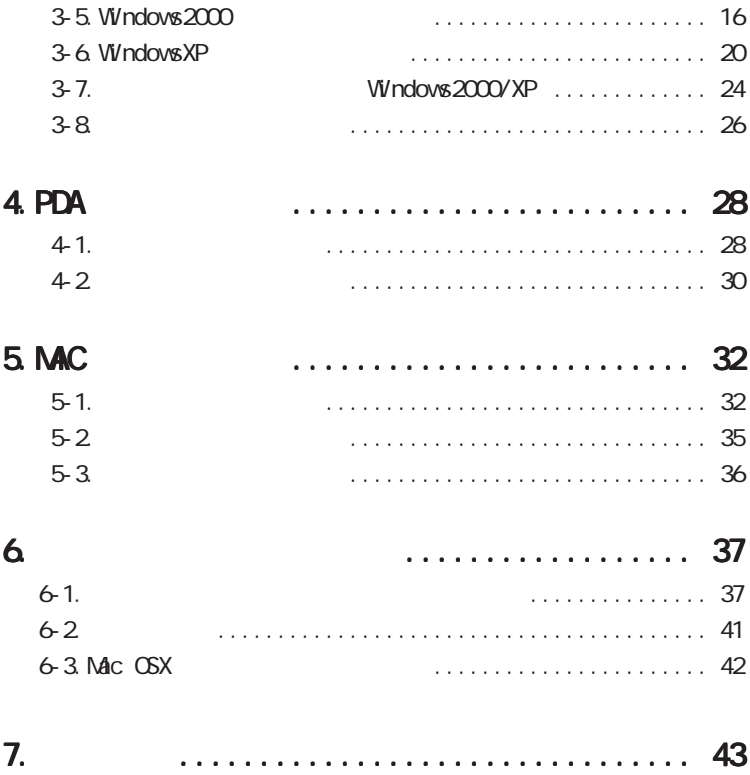

REX-USB60F USB-Serial Converter

REX-USB60F

README. TXT

### $1 - 1.$

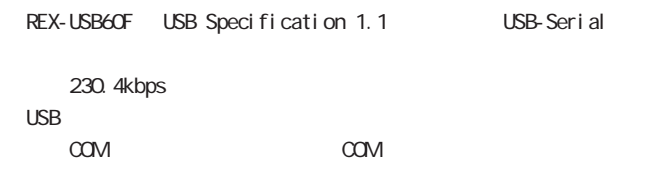

 $\overline{\mathsf{LED}}$ 

windows the windows that the windows the windows that the windows  $\mathbf{W}$  ndows that the window  $\mathbf{W}$ 

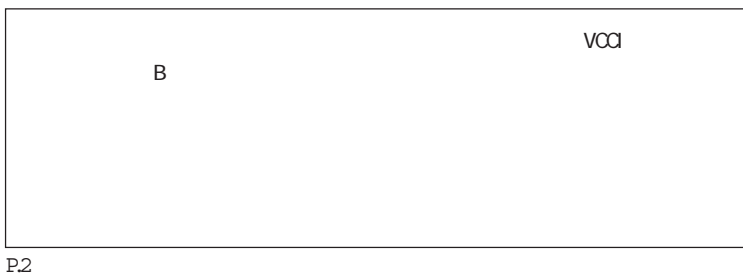

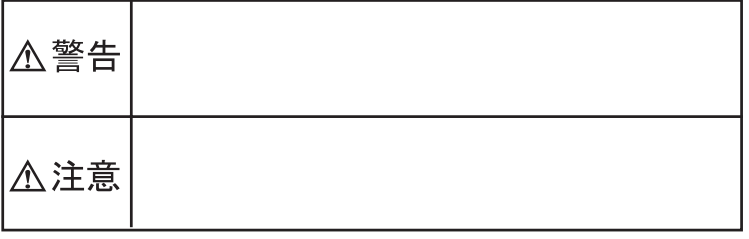

# △警告

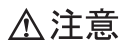

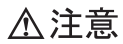

FAX 番号までお送りください。折り返し弊社より電話または FAX、電子メール

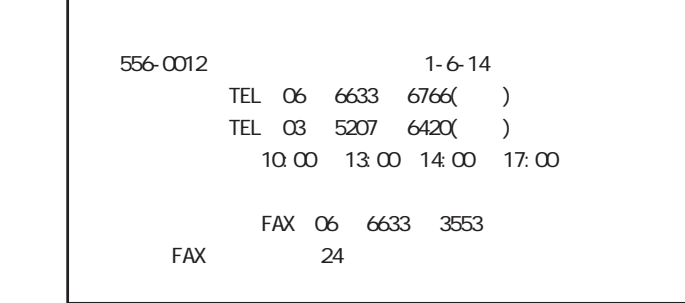

http://www.ratocsystems.com

 $2 - 1$ .

#### REX-USB60F USB to Serial Converter CD-ROM

### $2-2$   $\circ$  OS

 $\alpha$ 

Windows98SE WindowsME Windows2000 WindowsXP WindowsPC(PC/AT ) Pocket PC 2003 Windows Mobile 2003 SE Fujitsu PocketLOOX, HP iPaq h2210/hx4700、Dell AXIM X50 MacOS X 10.3/10.2 x/10.1 x

Apple PowerMac G5/G4/G3 PowerBook G4/G3 iMac iBook

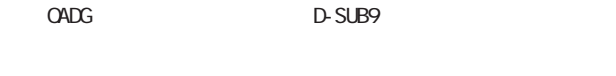

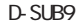

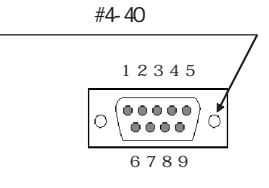

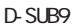

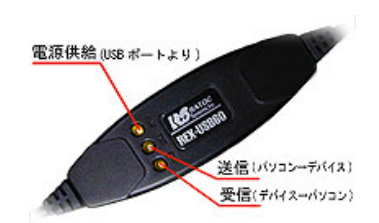

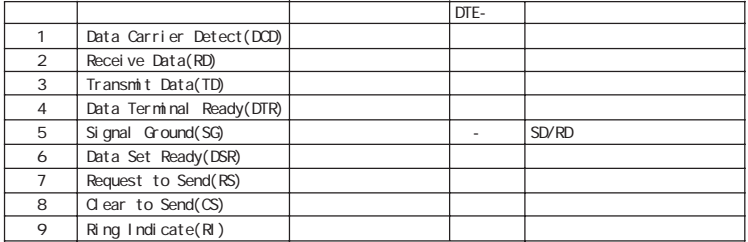

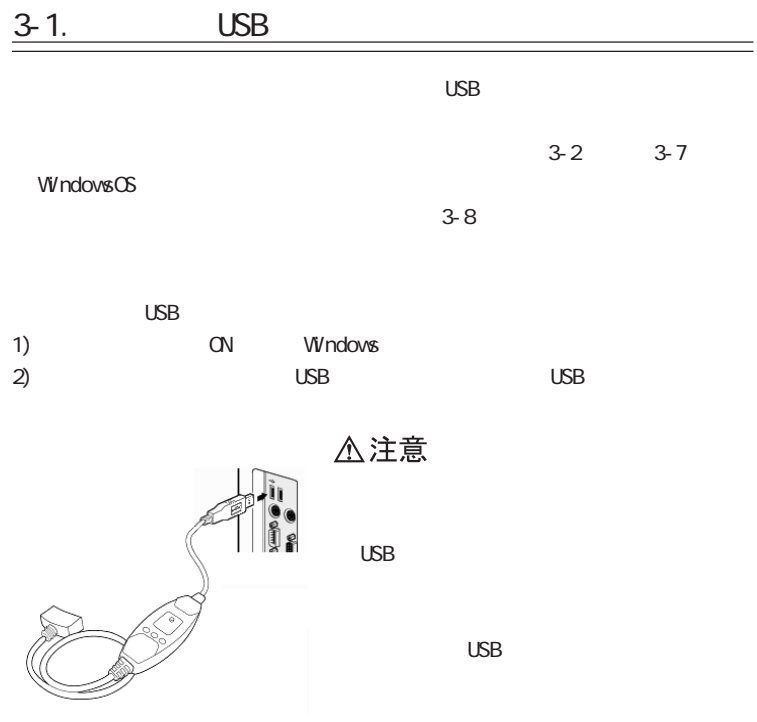

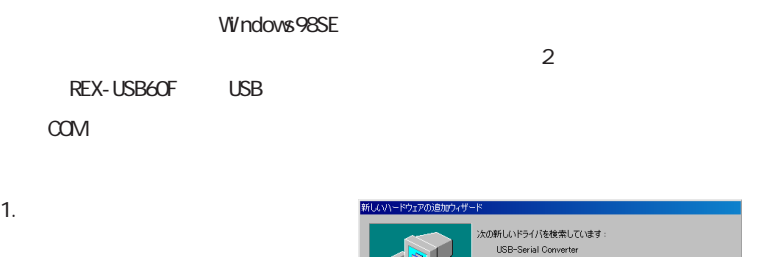

Driver CD-ROM

2.  $\blacksquare$ 

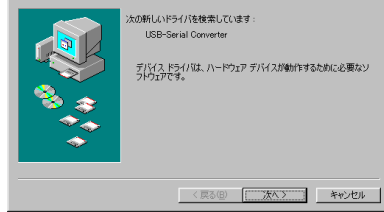

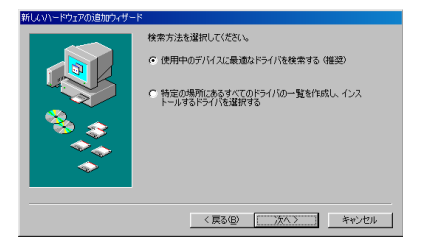

 $3.$ 

CD-ROM

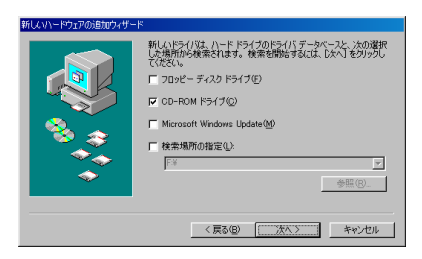

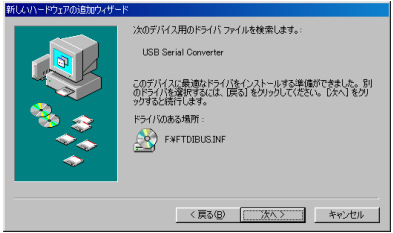

5.REX-USB60F USB

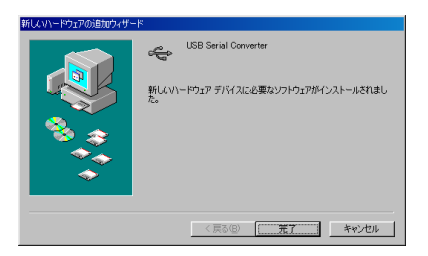

 $4.$ 

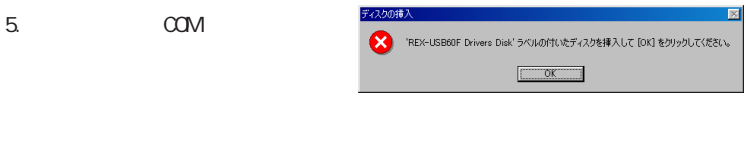

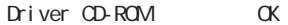

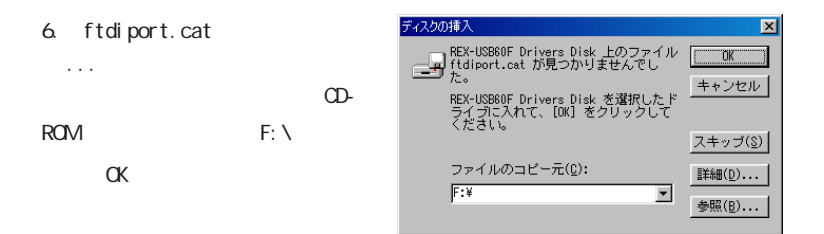

Windows98SE

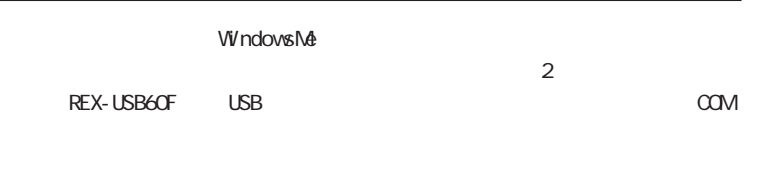

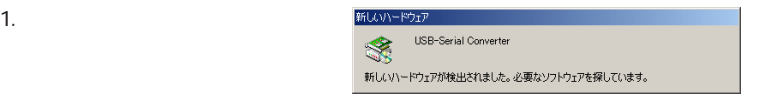

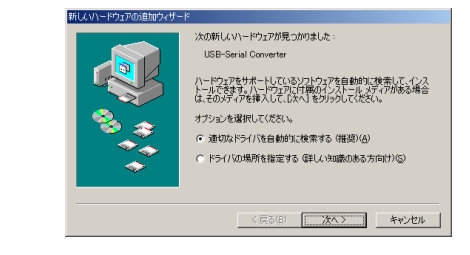

#### 3. REX-USB60F USB

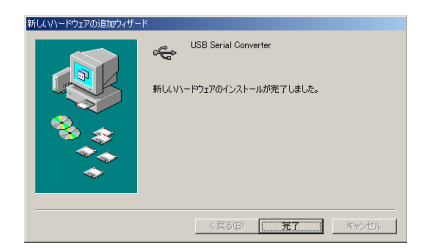

#### WindowsMe

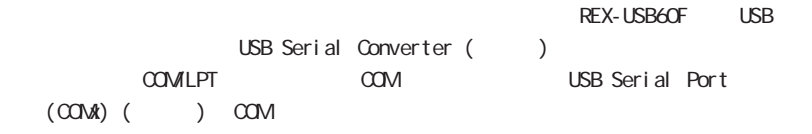

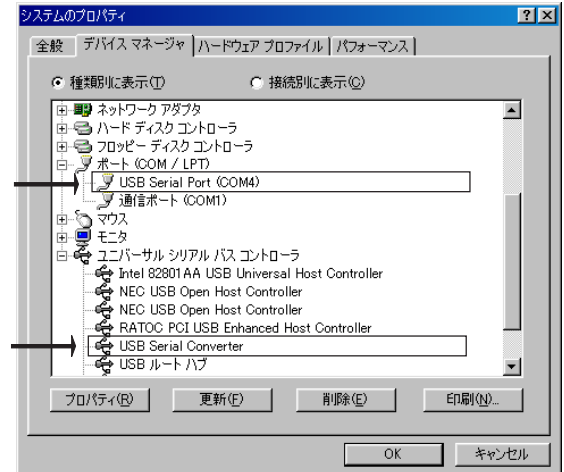

REX-USB60F **ISB Serial Port (COM3)/0プロパティ**  $|?|x|$ 全般 Port Settings | ドライバ | COM  $\sim$ イス*マネージャー*ンの③「USB Bits per second: [115200]  $\overline{\phantom{1}}$ Serial Port(COMx)  $Data bits$  8  $\overline{\phantom{a}}$ Parity: None  $\overline{\phantom{a}}$  COM ポート番号を変更する場合 Stop bits:  $\sqrt{1}$  $\overline{\phantom{a}}$ Flow control: Xon / Xoff  $\overline{\phantom{a}}$ Port Setting Advanced Advanced **Bestore Defaults** キャンセル  $\Omega$ K Advanced Port Settings **Advanced Port Settings**  $\vert x \vert$ COM Port Number **REGIVE**  $\overline{0K}$ Advanced Port Settings Cancel  $6-2$ **LISB Transfer Sizes** Defaults Select lower settings to correct connection problems. Select higher settings for faster performance. **RX (Butes):** 4096 ∓  $TX$  (Butes): 4096  $\overline{\phantom{a}}$ **BM Features:** Select lower settings to correct response problems. Latency (msec):  $\sqrt{16}$  $\overline{\phantom{a}}$ Options Disable PNP  $\Box$ 

## 3-5. Windows2000

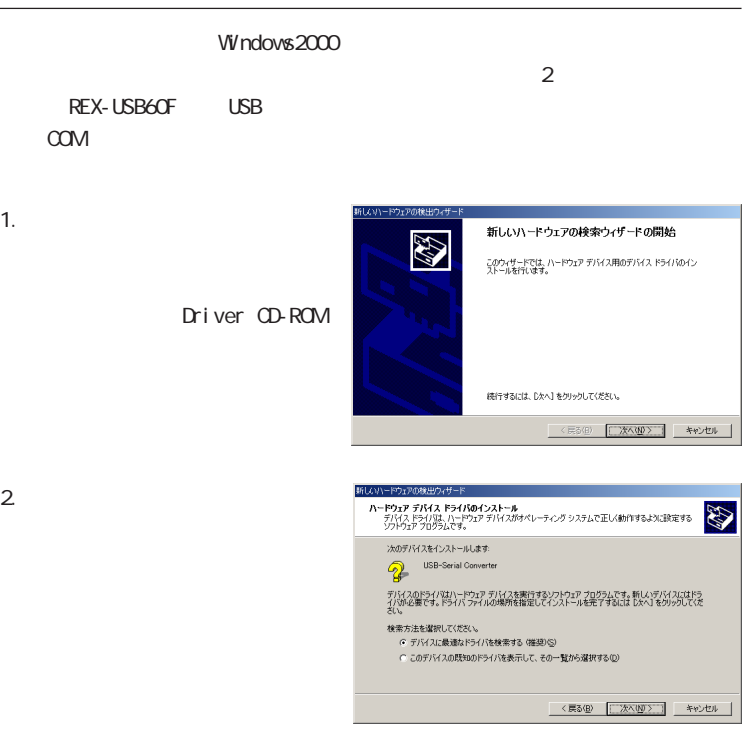

 $3.$ CD-ROM (C)

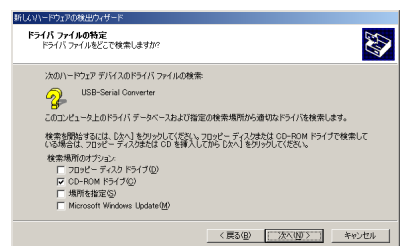

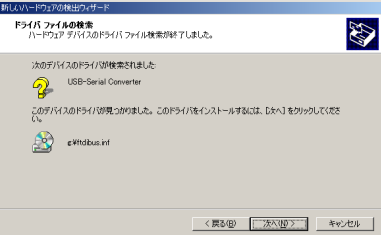

#### 5. REX-USB60F USB

 $4.$ 

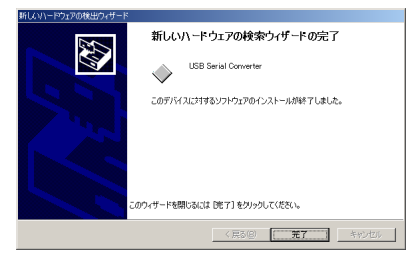

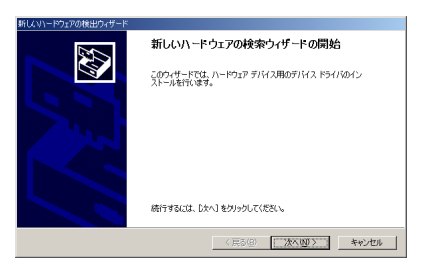

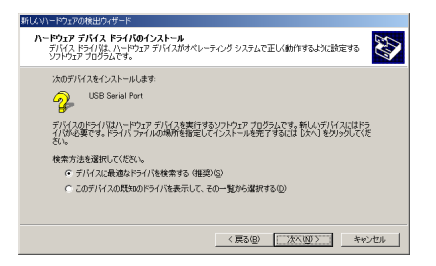

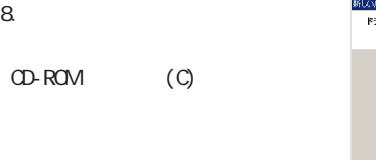

 $6.$   $00M$ 

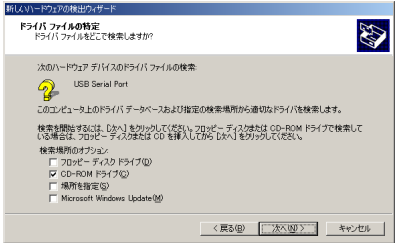

P.18

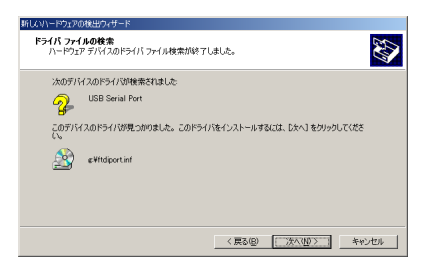

#### $10 \qquad \text{CM}$

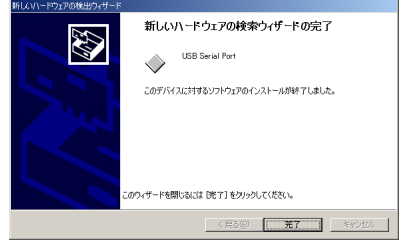

#### Windows2000

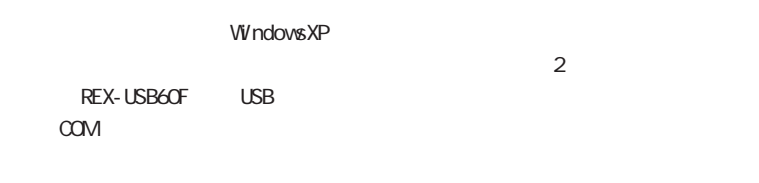

ServicePack2

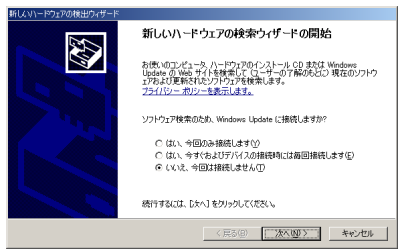

2. Driver CD-ROM

1.  $\blacksquare$ 

「<sub>の</sub>人」とは、「次へ」を選択し、「次へ」という。

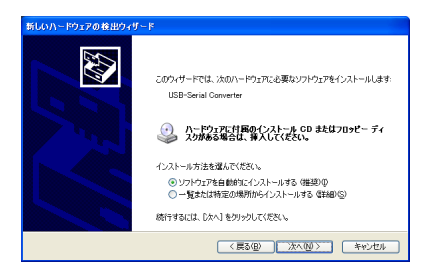

#### 3. Windows

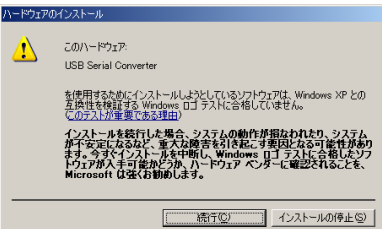

#### 4. REX-USB60F USB

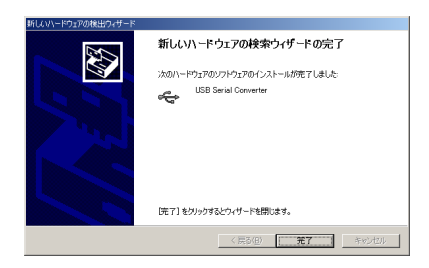

 $5.$  COM

ServicePack2

「<sub>の</sub>」と、「次へ」を選択し、「次へ」という。

新しいハードウェアの検出ウィザート

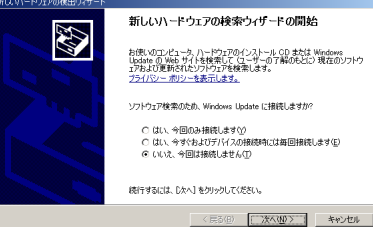

#### 6. Driver CD-ROM

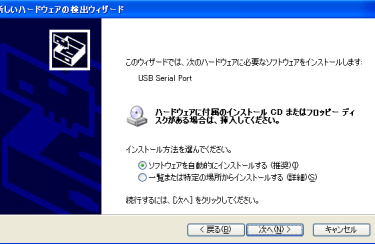

#### 7. Windows

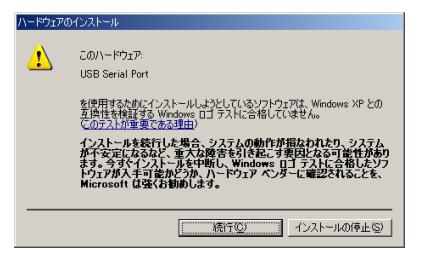

#### 8. COM

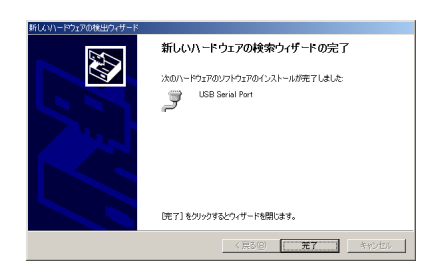

#### WindowsXp

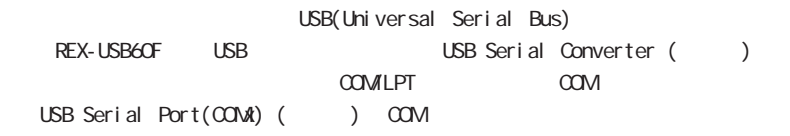

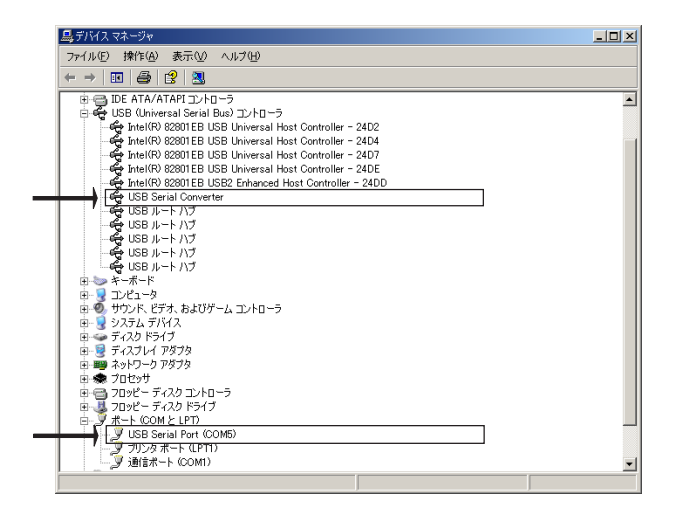

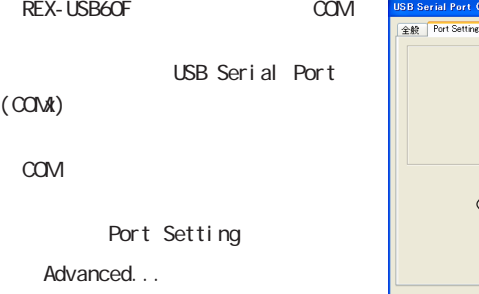

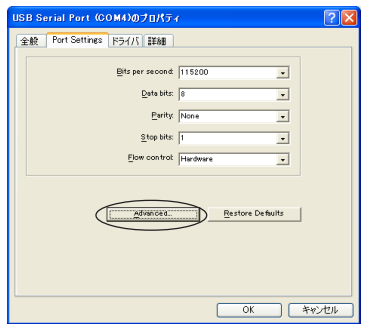

Advanced Settings for COM Advanced Port Settings

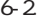

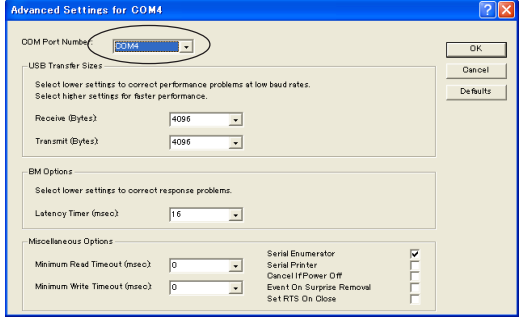

### 1) REX-USB6OF  $2)$

#### WindowsXP Windows2000/Me/98SE

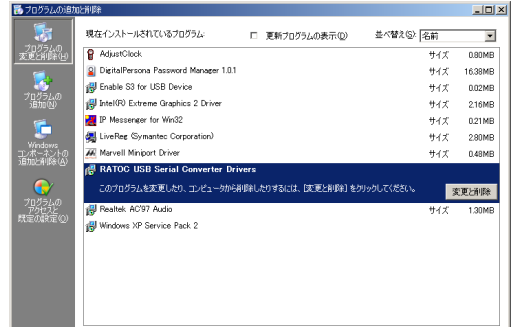

WindowsXP

3) RATOC USB Serial Converter Drivers

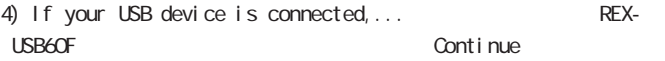

Ī

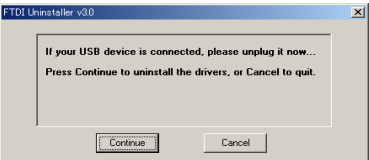

5) Unistalling VID\_0584... Finish

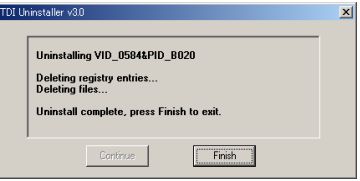

# 4. PDA

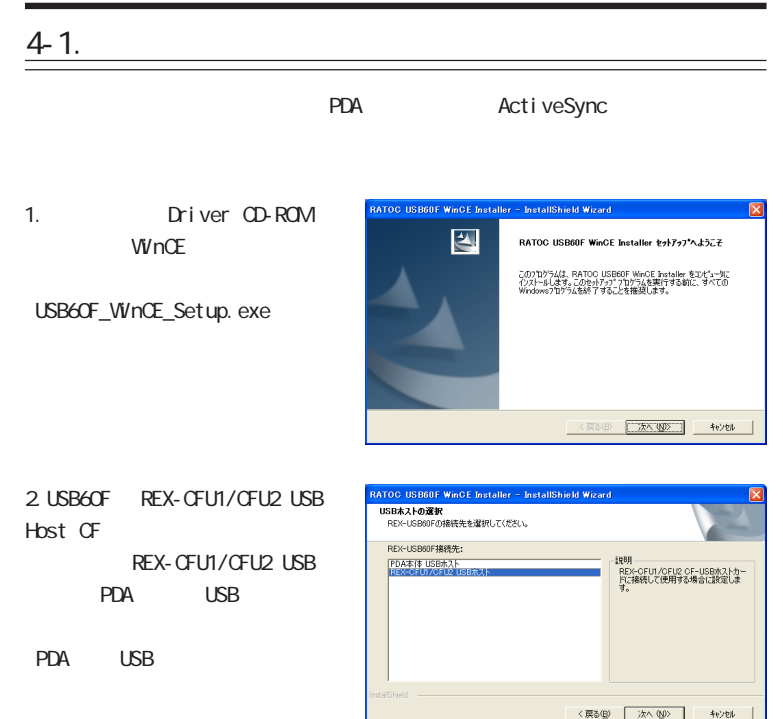

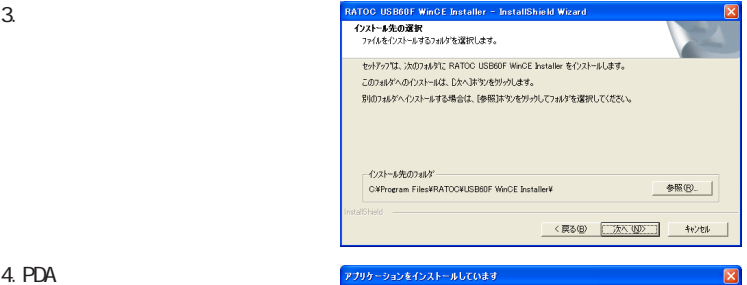

4. PDA

既定のアプリケーションセットアップ ディレクトリに "RATOC Systems REX-USB60F Driver" をインストールしますか? **FORW** いいえ(N) | キャンセル |

5. PDA

the contract of  $\alpha$ 

 $6.$ 

USB60F COMO

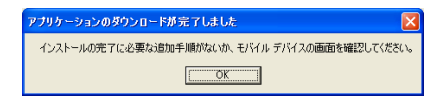

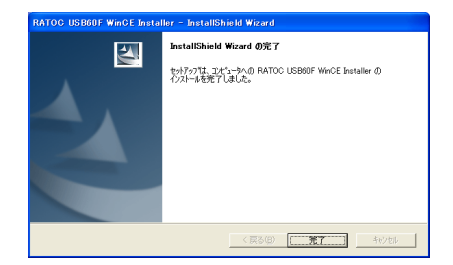

P.29

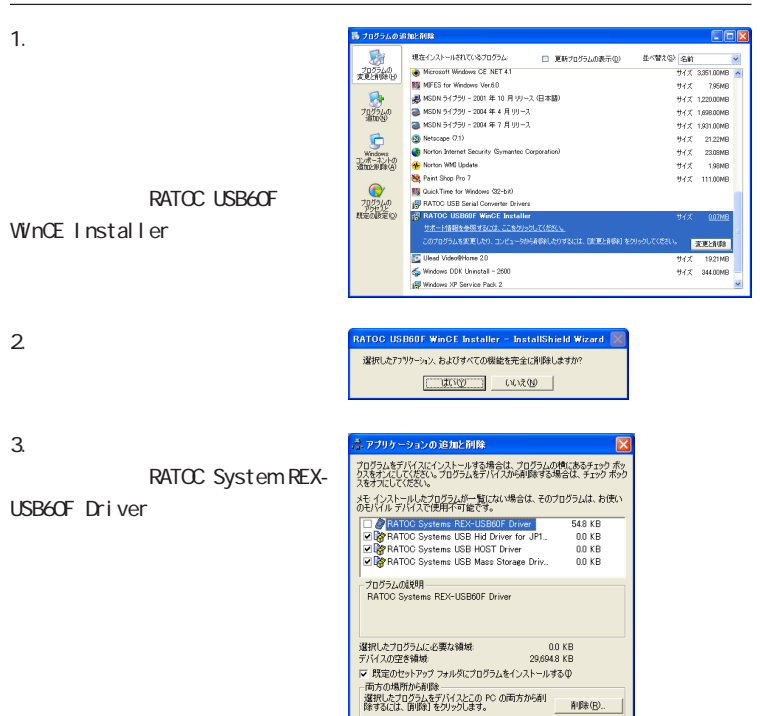

削除(R)

ヘルプ(H)

キャンヤル

 $\overline{X}$ 

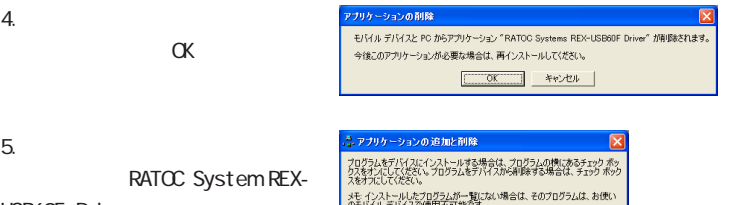

#### USB60F Driver

 $\alpha$ 

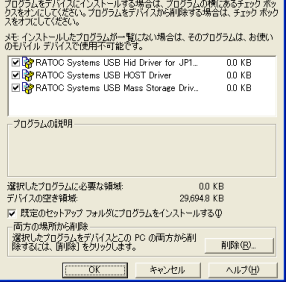

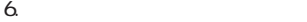

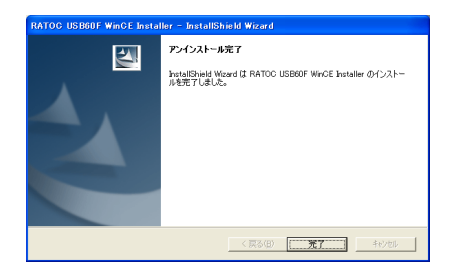

# 5. MAC

## $5 - 1.$

1. Driver CD-ROM

FTDI USBSerial Driver.pkg

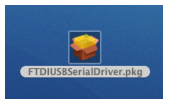

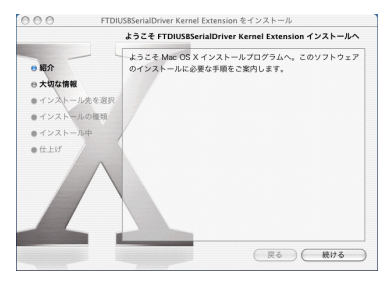

 $000$ FTDILISRSerialDriver Kernel Extension & インストール

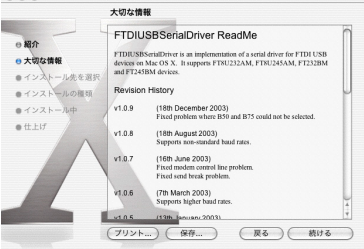

 $2\overline{a}$ 

 $3.$ 

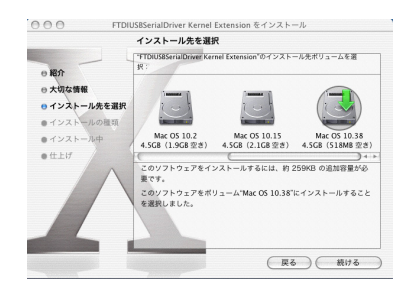

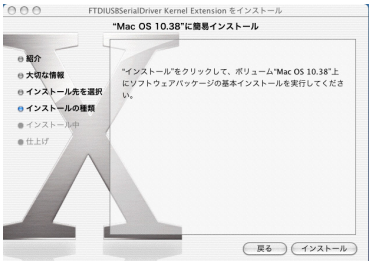

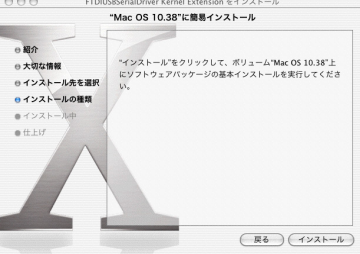

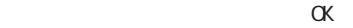

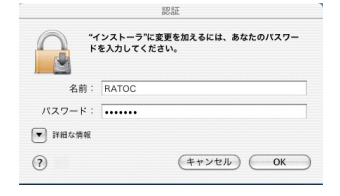

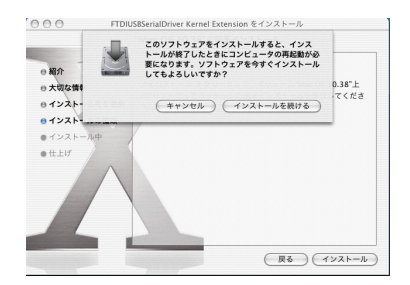

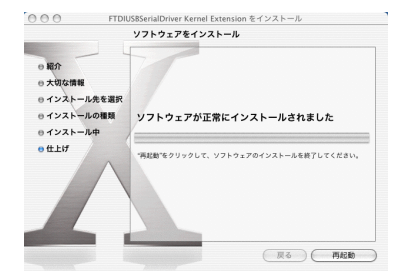

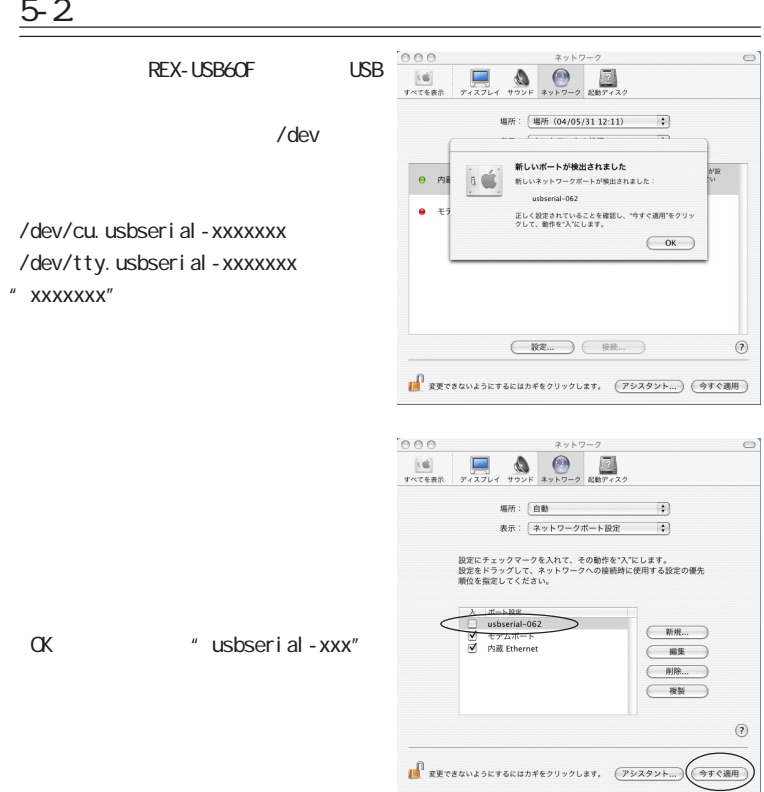

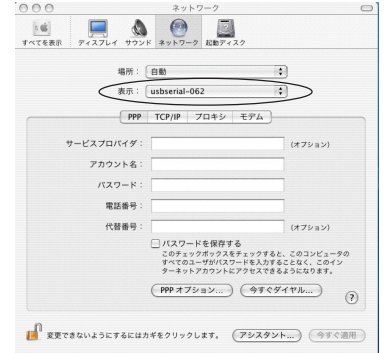

" usbserial-

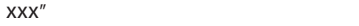

# $5 - 3.$

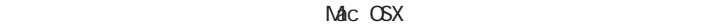

root root that we have a root that we have a set of the set of the set of the set of the set of the set of the set of the set of the set of the set of the set of the set of the set of the set of the set of the set of the s

cd /System/Library/Extensions

rm -r FTDI USBSerial Driver. kext

cd /Library/StartupItems

rm -r FTDUReEnumerate

# $6 - 1.$

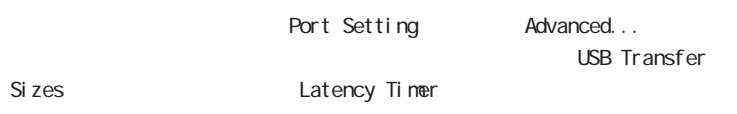

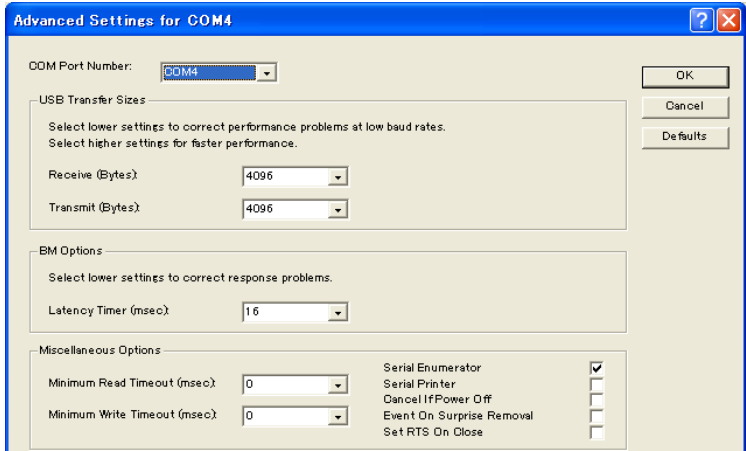

 $\overline{UBB60F}$ 

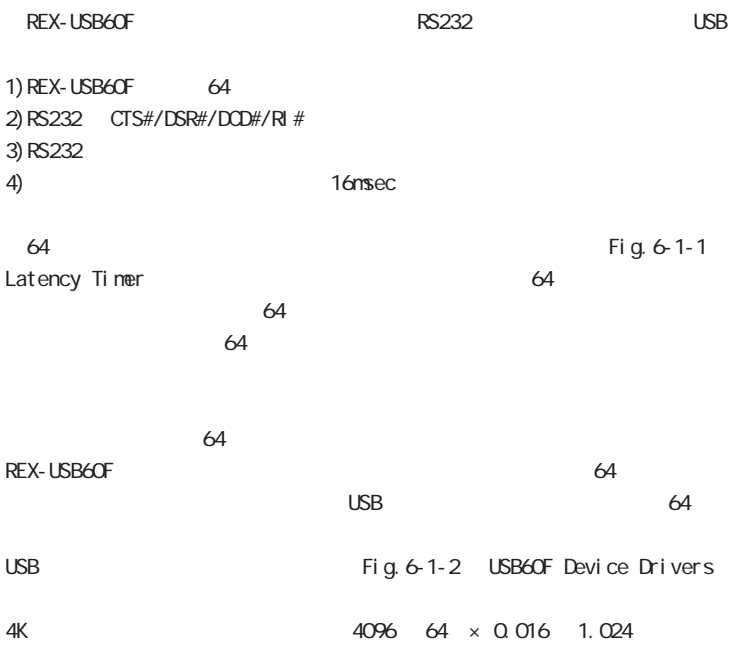

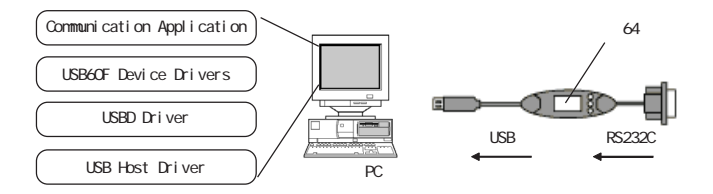

Fig. 6-1-2 RS232C USB

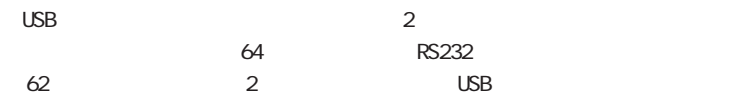

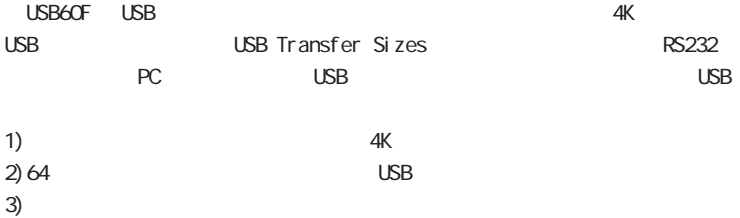

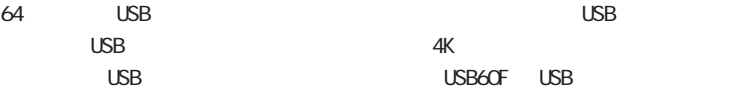

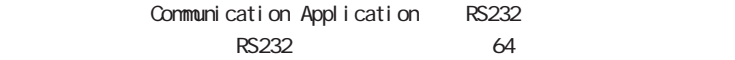

REX-USB60F 4 1)  $\overline{a}$  $2)$  RTS/CTS  $2$ CTS の信号がハイであればデバイスはデータを送信し、受信できない状 態では RTS の信号をローにします。  $3)$  DTR/DSR  $2$  $DSR$  $\overline{\text{DTR}}$ 4) XOV XOFF XOV/XOFF やりつける特殊なキャラクタデータを使っています。 **XOV/XOFF に使用する** 

WindowsOS USB60F

115. 2kbps

スピードで RS232C からデータ転送を行うと受信データの喪失が発生します。

Driver CD-ROM Serial PortUty

 $Mac$   $C$   $S$  $X$ 

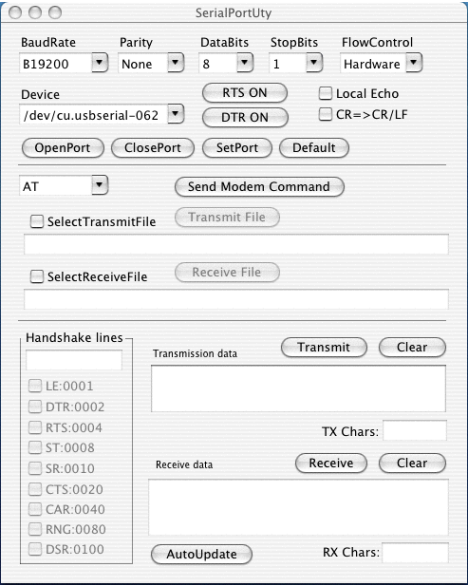

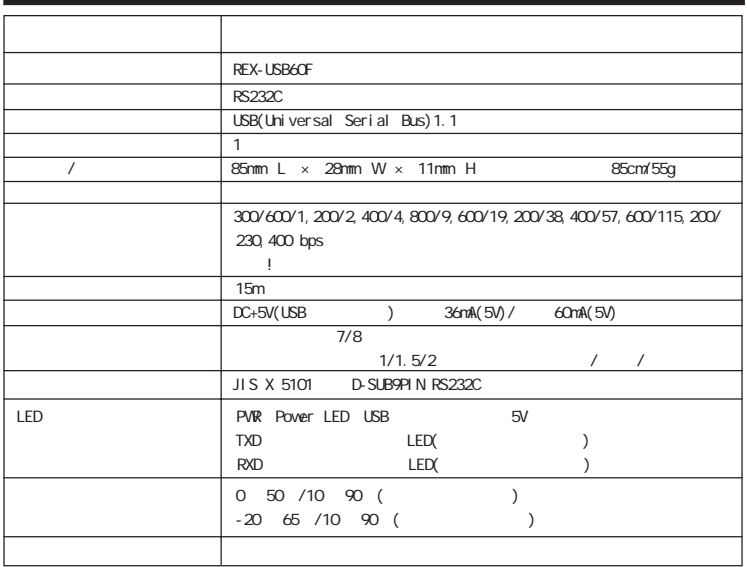

- 1.  $\rm COM$
- $\infty$
- 2. アプリケーションが本製品の COM ポートを使用している状態でサスペンドを行わないでください。
- 3. RS232C

Ë

## REX-USB60F

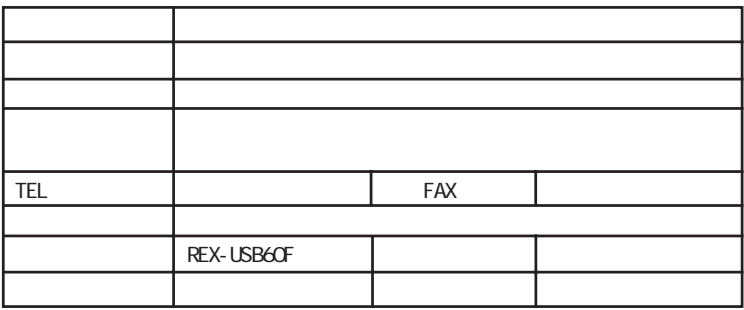

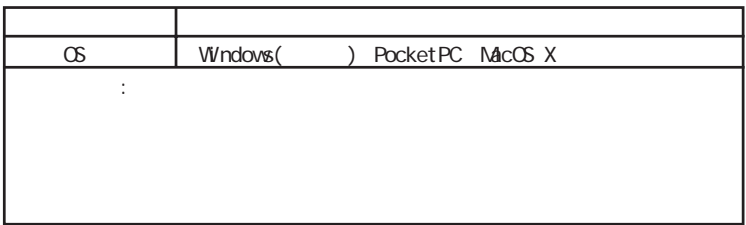

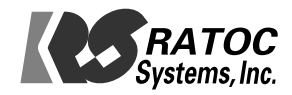